## **Project Mercury (Hg) - Tableau Viz: Instructions for use**

| Main dashboardp          | <u>.2</u>  |
|--------------------------|------------|
| Data Table dashboardp    | <u>).3</u> |
| Data Extractionf         | <u>.4</u>  |
| Graphs dashboardp        | <u>).7</u> |
| Maps dashboardp          | <u>).8</u> |
| Keene Mapping dashboardp | <u>.9</u>  |

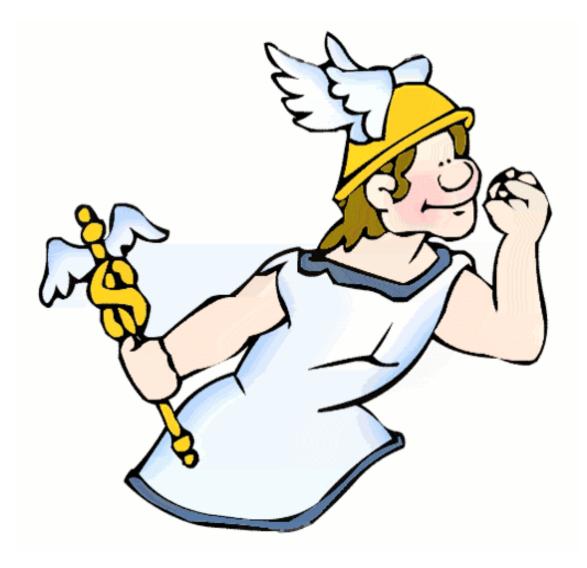

## Main dashboard

- Navigate to the Project (Hg) Mercury Tableau Public Viz (may need to copy the following link into a web search bar): <u>https://public.tableau.com/profile/fomes#!/vizhome/ProjectHg/Main?publish=yes</u>
  - a. You will be brought to the Main dashboard, containing:
    - i. Navigation pane on the upper left
    - ii. Brief summary of Project (Hg) Mercury
    - iii. Interactive Map displaying active Project (Hg) Mercury sites
      - 1. Clicking on a state brings you to "Data Table" and filters the view by the selected state
      - 2. Multiple states can be selected using the Rectangle, Radio, and Lasso options
        - a. Other map options: *Zoom* (Scroll wheel), *Pan* (Shift + Drag), *Zoom Area* (Ctrl + Shift + Drag).

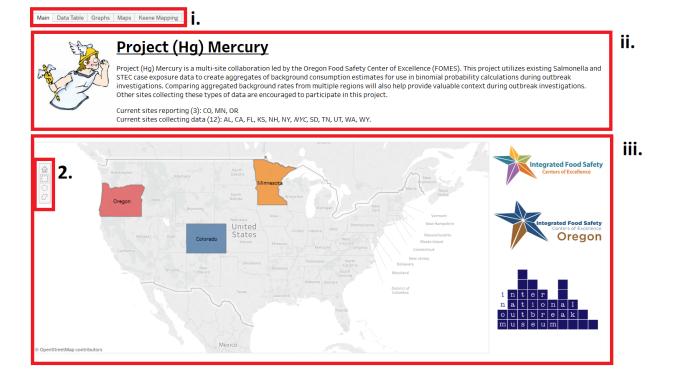

### Data Table dashboard

- Navigate to the "Data Table" dashboard by pressing the "Data Table" tab on the navigation pane OR by selecting the desired state(s) on the "Main" dashboard
  - a. The "Data Table" dashboard, and following dashboards will contain the relevant objects:
    - i. Title displaying the current Keene ID and State filter.
    - ii. Filter pane on the right
    - iii. Undo, redo, reset, download, and full-screen buttons on the bottom right

| 3<br>ocalExpDescrip <sup>2</sup>        | a6 Keene ID and =                                | a1 State  | Yes   | <1    | 1_5   | 6_17  | 18_65 | 66+   | Spring | Summer | Fall  | Winter | AI_AN | Asian | Black | Pathogen<br>⊙ Salmonella                                             |
|-----------------------------------------|--------------------------------------------------|-----------|-------|-------|-------|-------|-------|-------|--------|--------|-------|--------|-------|-------|-------|----------------------------------------------------------------------|
| ny animals with<br>cent diarrhea        | 2254 - contact with pet that had diarrhea        | Colorado  | 4.7%  | 8.5%  | 2.6%  | 2.7%  | 5.2%  | 5.8%  | 5.9%   | 3.8%   | 4.2%  | 5.1%   | 0.0%  | 0.0%  | 0.0%  | O STEC<br>State                                                      |
| y dairy product                         | Null                                             | Colorado  | 70.0% | 23.6% | 78.7% | 78.5% | 70.2% | 70.8% | 70.6%  | 70.1%  | 70.3% | 66.9%  | 57.1% | 58.6% | 60.3% | <ul> <li>✓ (AII)</li> <li>✓ Colorado</li> <li>✓ Minnesota</li> </ul> |
| y ground beef                           | 2442 - ground beef<br>(home or away)             | Colorado  | 53.7% | 10.4% | 50.6% | 63.3% | 56.6% | 50.8% | 54.1%  | 53.8%  | 55.2% | 48.5%  | 37.5% | 18.5% | 54.7% | ✓ Oregon                                                             |
| yone in household<br>ndle raw beef      | 2354 - raw ground beef<br>prepared in home       | Colorado  | 44.4% | 33.3% | 51.5% | 61.0% | 38.0% | 45.8% | 40.0%  | 43.6%  | 48.1% | 42.9%  |       | 33.3% | 25.0% | Keene ID and Description (All)                                       |
| yone in household<br>ndle raw fish or s | Null                                             | Colorado  | 16.0% | 11.1% | 13.2% | 13.3% | 15.8% | 24.1% | 17.5%  | 13.2%  | 18.2% | 14.3%  |       | 14.3% | 0.0%  |                                                                      |
| yone in household<br>ndle raw poultry   | Null                                             | Colorado  | 41.0% | 33.3% | 51.6% | 42.6% | 39.8% | 34.4% | 38.7%  | 42.4%  | 43.6% | 30.8%  |       | 50.0% | 66.7% |                                                                      |
| ples                                    | 404 - apples                                     | Minnesota | 39.7% | 40.0% | 60.3% | 52.0% | 34.4% | 33.8% | 34.0%  | 41.0%  | 46.5% | 31.7%  | 40.0% | 37.5% | 37.1% |                                                                      |
| paragus                                 | 343 - asparagus                                  | Minnesota | 7.2%  | 4.0%  | 3.4%  | 2.0%  | 8.1%  | 11.9% | 11.1%  | 7.2%   | 4.8%  | 6.3%   | 10.0% | 3.2%  | 0.0%  |                                                                      |
| ocado                                   | 401-avocado                                      | Minnesota | 18.5% | 32.0% | 14.0% | 12.5% | 22.4% | 7.5%  | 21.0%  | 22.5%  | 12.9% | 15.9%  | 10.0% | 9.7%  | 6.1%  |                                                                      |
| nanas                                   | 425 - bananas                                    | Minnesota | 55.9% | 56.0% | 67.2% | 53.1% | 53.5% | 57.4% | 60.0%  | 52.9%  | 56.7% | 55.6%  | 40.0% | 56.3% | 67.6% |                                                                      |
| ef eaten out<br>staurant, deli, et      | Null                                             | Colorado  | 33.1% | 2.1%  | 24.3% | 28.6% | 41.0% | 27.3% | 31.4%  | 35.4%  | 35.6% | 25.5%  | 28.6% | 18.5% | 30.8% |                                                                      |
| ef or foods with<br>ef in them          | Null                                             | Colorado  | 64.1% | 13.8% | 59.5% | 71.3% | 68.5% | 63.5% | 61.3%  | 65.2%  | 66.9% | 58.3%  | 57.1% | 41.4% | 62.1% |                                                                      |
| son or buffalo meat                     | 724 - bison (buffalo)<br>meat                    | Colorado  | 1.9%  | 0.0%  | 4.4%  | 0.0%  | 1.8%  | 1.6%  | 1.9%   | 1.9%   | 1.5%  | 0.0%   |       | 0.0%  | 0.0%  |                                                                      |
| ock cheese                              | 289 - cheese sold as or<br>cut from solid blocks | Minnesota | 19.0% | 8.0%  | 25.9% | 8.2%  | 19.8% | 22.1% | 12.0%  | 22.5%  | 16.7% | 25.4%  | 10.0% | 0.0%  | 8.3%  |                                                                      |
| roccoli                                 | 334 - broccoli                                   | Minnesota | 28.9% | 16.0% | 34.5% | 30.6% | 28.7% | 28.4% | 28.0%  | 30.4%  | 25.4% | 33.3%  | 20.0% | 25.8% | 29.4% | iii.                                                                 |

The data above only appear if the State and Keene ID and Description are checked to "(All)", and if the Pathogen Salmonella is selected.

## Data Extraction (from Data Table)

- 3. Although data can be extracted from all dashboards, "Data Table" is where data extraction will occur. The other dashboards are primarily for visualization.
  - a. The "Data Table" dashboard is similar to the Data Spec excel worksheet used to input site-specific aggregate data
  - b. The column headers are:
    - 1. Local exposure description
      - a. Site-specific local question language
    - 2. Keene ID and Description (Keene Code)
      - a. Unique exposure identifier and description, assigned centrally.
    - 3. State
    - 4. Aggregate measures

| 1.                 | 2.                             | 3.         | 4.  |    |     |      |       |     |
|--------------------|--------------------------------|------------|-----|----|-----|------|-------|-----|
| a3_LocalExpDescrip | a6_Keene ID and<br>Description | ≟ a1_State | Yes | <1 | 1_5 | 6_17 | 16_65 | 66+ |

- c. Filter by a single Pathogen (Salmonella) and State (Colorado)
  - i. Uncheck "(All)" under Pathogen and State in the filter Pane
    - 1. Check "Salmonella" and "Colorado" respectively

**AND** filter the Keene ID by all milk exposures.

- ii. Click on the Keene ID dropdown on the filter pane.
- iii. Uncheck "(All)"
- iv. Type "milk" in the search bar
- v. Check the following exposures:
  - 1. 269 raw (unpasteurized) milk
  - 2. 270 pasteurized (regular) milk
  - 3. **932 any dairy product made from raw milk**

(None)

53

Ŧ

| $\checkmark$ | 269 - | raw | (unpasteurized) | milk |
|--------------|-------|-----|-----------------|------|
|--------------|-------|-----|-----------------|------|

✓ 270 - pasteurized (regular) milk

✓ 932 - any dairy product made from raw milk

milk

#### d. Your dashboard should look like this:

| a3<br>LocalExpDescrip <sup>2</sup>      | a6 Keene ID and =<br>Description              | a1 State | Yes   | <1    | 1_5   | 6_17  | 18_65 | 66+   | Spring | Summer | Fall  |
|-----------------------------------------|-----------------------------------------------|----------|-------|-------|-------|-------|-------|-------|--------|--------|-------|
| Nonpasteurized<br>(raw) milk            | 269 - raw<br>(unpasteurized) milk             | Colorado | 0.6%  | 0.9%  | 1.1%  | 0.7%  | 0.4%  | 1.1%  | 0.7%   | 0.6%   | 0.9%  |
| Other products made from raw milk (Kief | 932 - any dairy product<br>made from raw milk | Colorado | 1.9%  | 0.0%  | 2.3%  | 2.0%  | 2.0%  | 2.2%  | 1.4%   | 2.2%   | 2.1%  |
| Pasteurized cow's or goat's milk        | 270 - pasteurized<br>(regular) milk           | Colorado | 60.6% | 10.5% | 73.1% | 80.0% | 55.0% | 61.9% | 61.3%  | 60.8%  | 60.3% |
|                                         |                                               |          | <     |       |       |       |       |       |        |        |       |

Your percentages (%) may be different than above, as data is updated regularly.

- e. Generating a *crosstab* is the cleanest way to extract table data. To do so:
  - i. Press "Download" on the bottom right (note: it is a very small icon and you might have to scroll down the viz)
  - ii. Click on Crosstab (3rd option)
    - 1. Press Download after the crosstab is generated

Keene ID: 269 - raw (unpasteurized) milk, 270 - pasteurized (regular) milk, 932 - any dairy product made from raw milk | State: Colorado

| a3<br>LocalExpDescrip <sup>2</sup>         | a6 Keene ID and =<br>Description              | al State | Yes   | <1    | 1_5   | 6_17  | 18_65 | 66+   | Spring | Summer | Fall  | Winter | AI_AN | Asian | Black Pa     | Pathogen<br>Salmonella<br>STEC            |
|--------------------------------------------|-----------------------------------------------|----------|-------|-------|-------|-------|-------|-------|--------|--------|-------|--------|-------|-------|--------------|-------------------------------------------|
| Nonpasteurized<br>(raw) milk               | 269 - raw<br>(unpasteurized) milk             | Colorado | 0.6%  | 0.9%  | 1.1%  | 0.7%  | 0.4%  | 1.1%  | 0.7%   | 0.6%   | 0.9%  | 0.3%   | 0.0%  | 0.0%  | 1.7%         | State                                     |
| Other products made<br>from raw milk (Kief | 932 - any dairy product<br>made from raw milk | Colorado | 1.9%  | 0.0%  | 2.3%  | 2.0%  | 2.0%  | 2.2%  | 1.4%   | 2.2%   | 2.1%  | 1.6%   | 0.0%  | 0.0%  | 1.8%         | (AII) ✓ Colorado Minnesota                |
| Pasteurized cow's or<br>goat's milk        | 270 - pasteurized<br>(regular) milk           | Colorado | 60.6% | 10.5% | 73.1% | 80.0% | 55.0% | 61.9% | 61.3%  | 60.8%  | 60.3% | 63.3%  |       | 42.9% | 40.0%        | Oregon                                    |
|                                            |                                               |          | <     |       |       |       |       |       |        |        |       |        |       |       | >            | Keene ID and Descrip<br>(Multiple values) |
| ti‡ +ab∣eau                                |                                               |          |       |       |       |       |       |       |        |        |       |        |       |       | $\leftarrow$ | → (← ∞% 🖵                                 |

Crosstab and other download options may be grayed out if you don't have the current dashboard window selected. Select the dashboard window by clicking on any of the row headers: a3\_LocalExpDescript, a6\_Keene ID and Description, a1\_State.

Furthermore, you can pick which variables you want extracted by clicking a column header, then choosing to either only keep that variable or exclude it.

| a3_LocalExpDescrip               | a6_Keene ID and<br>Description                | a1_State | Yes   |        | 1_5                      | 6_17 | 16_65 | 66+    | Spring : |
|----------------------------------|-----------------------------------------------|----------|-------|--------|--------------------------|------|-------|--------|----------|
| Pasteurized cow's or goat's milk | 270 - pasteurized<br>(regular) milk           | Oregon   | 35.79 |        | nly × Exc<br>ected · SUI |      |       | ).3812 | 13.5%    |
| Nonpasteurized<br>(raw) milk     | 269 - raw<br>(unpasteurized) milk             | Oregon   | 0.59  | Yes    |                          |      |       |        |          |
| Other products made from raw mil | 932 - any dairy product<br>made from raw milk | Oregon   | 1.9%  | 6 0.7% | 0.0%                     | 0.3% | 3.7%  | 0.8%   |          |
|                                  |                                               |          | <     |        |                          |      |       |        |          |

The other dashboards, Graphs, Maps, and Keene mapping are useful for visualizing data and exposure mapping.

## **Graphs Dashboard**

- 4. Navigate to the Graphs dashboard on the navigation pane
  - a. This dashboard compares aggregate values, and helps visualize the Data Table dashboard.

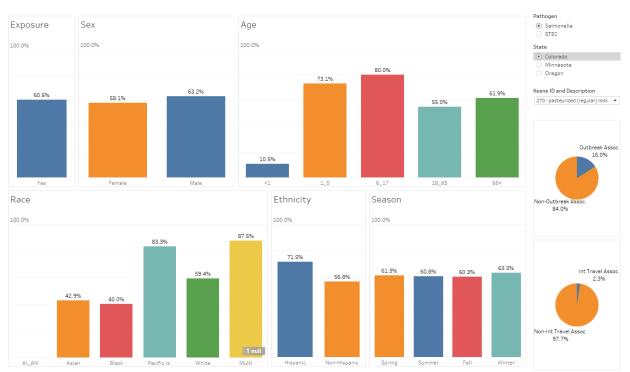

Keene ID: 270 - pasteurized (regular) milk | State: Colorado

Filters on all dashboards are shared, but *the filters on the Graphs dashboard are independent*. More than one State or Keene ID will make the graphs clunky.

## Maps Dashboard

- 5. Navigate to the Maps dashboard on the navigation pane
  - a. This dashboard compares Keene code(s) across selected states, as a dot density.

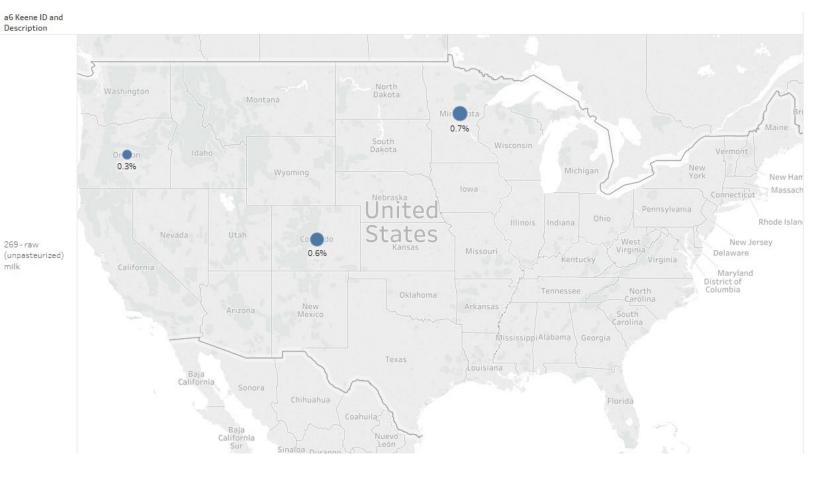

## Keene Mapping dashboard

6. Navigate to the Keene Mapping dashboard on the navigation pane

# a. This dashboard illustrates how Keene Codes are mapped to state specific exposures.

| a6 Keene ID and Description<br>2373 - any other beet (excluding ground | a3 LocalExpDescrip                               | al State<br>Oregon | a8 questionType<br>Parent Question / Stand A |
|------------------------------------------------------------------------|--------------------------------------------------|--------------------|----------------------------------------------|
| 2376 - Chinese water dragon                                            | Null                                             | Oregon             | Structured Prompted                          |
| 2379 - exposure to baby poultry                                        | Null                                             | Oregon             | Parent Question / Stand A                    |
| 2380 - exposure to ducklings                                           | Null                                             | Oregon             | structured prompted                          |
| 2381 - exposure to goslings                                            | Null                                             | Oregon             | structured prompted                          |
| 2410 - cheese curds                                                    | Cheese curds                                     | Minnesota          | Parent Question / Stand A                    |
| 2420 - any fresh tomatoes                                              | Tomatoes (e.g. vine-on, heirloom, roma, beefste  | Minnesota          | Parent Question / Stand A                    |
|                                                                        | Uncooked, fresh tomatoes                         | Colorado           | Parent Question / Stand A                    |
| 2421 - any mushrooms (fresh or dried)                                  | Mushrooms (white, portabella, crimini)           | Minnesota          | Parent Question / Stand A                    |
| 2424 - any sausage                                                     | Sausage                                          | Minnesota          | Parent Question / Stand A                    |
| 2426 - municipal or city water                                         | Municipal or city water                          | Minnesota          | Parent Question / Stand A                    |
| 2427 - well water                                                      | Drink water from a private well                  | Colorado           | Parent Question / Stand A                    |
|                                                                        | Well water                                       | Minnesota          | Parent Question / Stand A                    |
| 2428 - Other drinking water (excluding                                 | Other drinking water (excluding municipal, well, | Minnesota          | Parent Question / Stand A                    |
| 2429 - lived on, worked on, or visited a                               | lived on, worked on, or visited a farm           | Minnesota          | Instructed Prompted                          |
| farm                                                                   | Visit, work, or live on a farm                   | Colorado           | Parent Question / Stand A                    |
| 2431 - visit a farm                                                    | visited farm                                     | Minnesota          | Parent Question / Stand A                    |
| 2432 - Cow (present)                                                   | Cow (present)                                    | Minnesota          | Instructed Prompted                          |